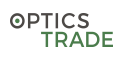

# TERMOVIZIJSKI MONOKULAR NIGHT PEARL SCOPS 50 MAX II, 35 MAX II in 35 Elite

# NAVODILA ZA UPORABO

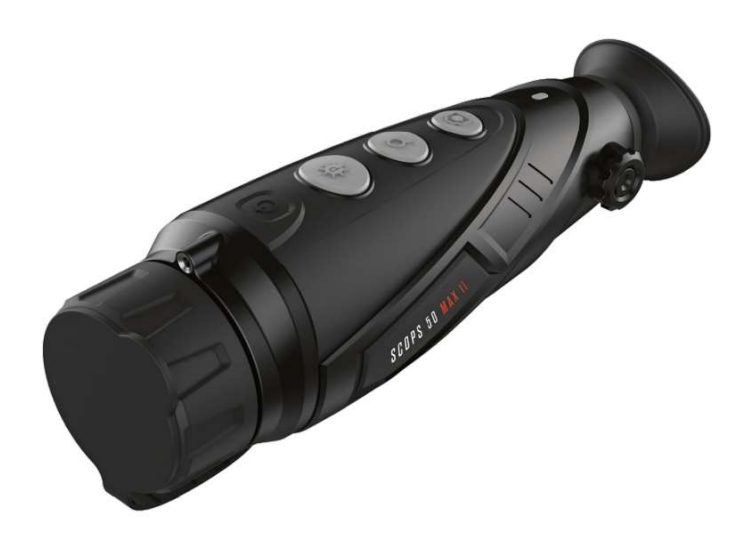

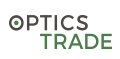

#### DELI NAPRAVE

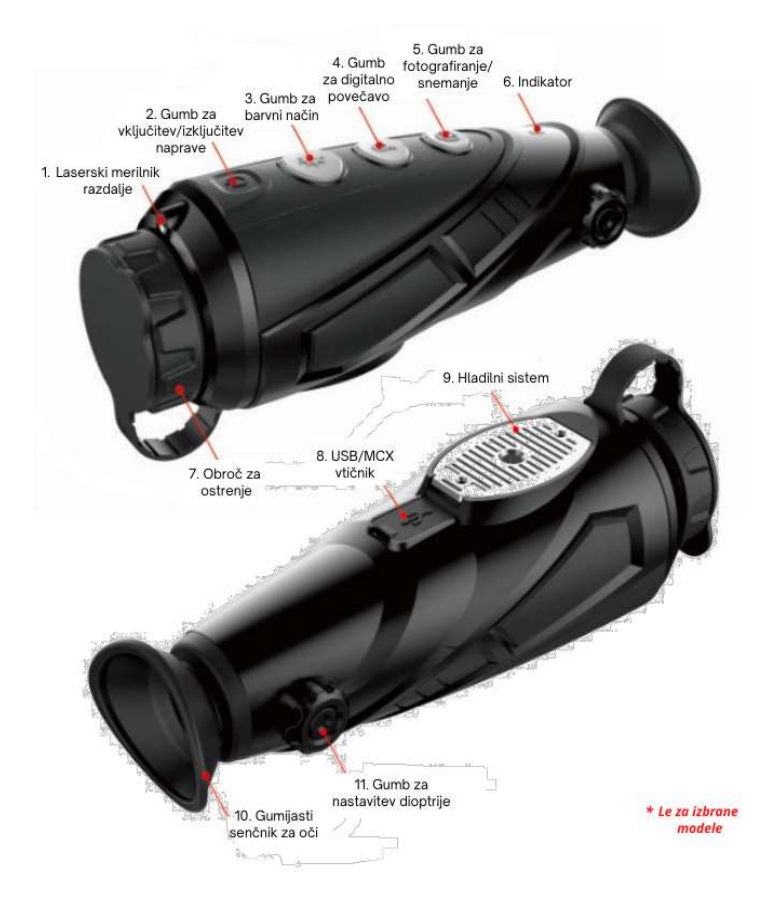

- 1. Laserski merilnik razdalje
- 2. Gumb za vključitev/izključitev naprave
- 3. Gumb za barvni način
- 4. Gumb za digitalno povečavo
- 5. Gumb za fotografiranje/snemanje
- 6. Indikator
- 7. Obroč za ostrenje
- 8. USB/MCX vtičnik
- 9. Hladilni sistem
- 10. Gumijasti senčnik za oči
- 11. Gumb za nastavitev dioptrije

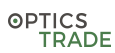

#### VKLJUČITEV/IZKLJUČITEV/STANJE PRIPRAVLJENOSTI

- Vključitev: Kamera se vključi s 3-sekundnim pridržanjem gumba za vključitev/izključitev naprave. Ko se kamera vključi, se prižge luč na indikatorju in prikaže se pozdravni zaslon.
- Izključitev: Kamera se izključi s ponovnim 3-sekundnim pridržanjem gumba za izključitev/vključitev. Kamera se samodejno izključi, če je v stanju pripravljenosti več kot 20 minut.
- Stanje pripravljenosti: Luč na indikatorju začne utripati in kamera vstopi v stanje pripravljenosti, če pritisnete na gumb za vključitev/izključitev, ali pa če naprave ne uporabljate več kot 15 minut. To ne velja, če je vključen Wi-Fi, ali pa če snemate video posnetek. S ponovnim kratkim pritiskom na gumb za vključitev/izključitev zapustite stanje pripravljenosti.

#### NASTAVITEV DIOPTRIJE

• Gumb za nastavitev dioptrije uporabnikom z različno dioptrijo pomaga videti jasno sliko.

#### LASER/KRIŽEC (SAMO ZA IZBRANE MODELE Z LASERJEM)

• Da se prikaže križec, pridržite gumb za barvni način. Da križec izgine, ponovno pridržite gumb za barvni način. Uporabnik lahko prilagodi položaj križca z opcijo usmerjanja v meniju.

#### PREKLOP MED BARVNIMI NAČINI

• Ko je kamera vključena, lahko z gumbom za barvni način preklapljate med barvnimi načini. Izbirate lahko med 'white hot' – bela vroča, 'black hot' – črna vroča, 'red hot – rdeča vroča', 'pseudo color' – psevdo barva, in 'target highlight mode' – ojačana tarča.

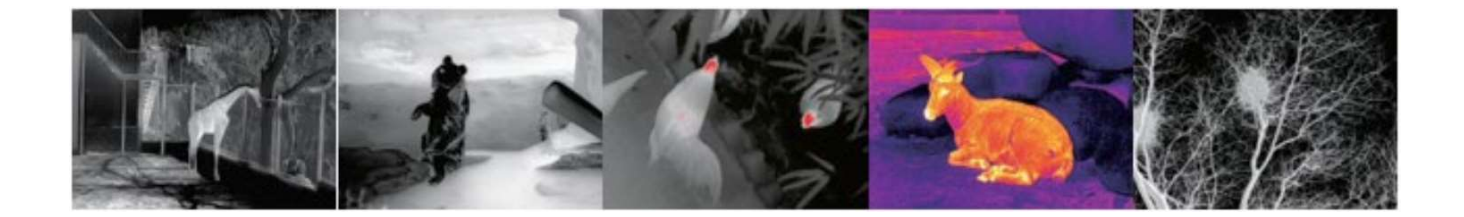

#### www.optics-trade.eu

# OPTICS<br>TRADE

## DIGITALNA POVEČAVA

• Ko je kamera vključena, pritisnite na gumb za digitalno povečavo. Slika se bo povečala 1x, 2x ali 4x (nastavitev je ciklična)

### NAČIN ZAJEMANJA SLIK/SNEMANJA

- V normalnem načinu prikazovanja pritisnite na gumb za zajemanje fotografij, medtem ko je kamera vključena. V desnem kotu zgoraj se bo prikazala ikona kamere – vstopili ste v način zajemanja slik/snemanja. S kratkim pritiskom na gumb zajamete sliko, s pridržanjem gumba pa pričnete s snemanjem. Pri snemanju se vam bo v kotu desno zgoraj prikazala utripajoča-se ikona.
- S ponovnim pridržanjem gumba prenehate s snemanjem. Način zajemanja slik/snemanja zapustite avtomatsko, če naprave ne uporabljate več kot 30 sekund.

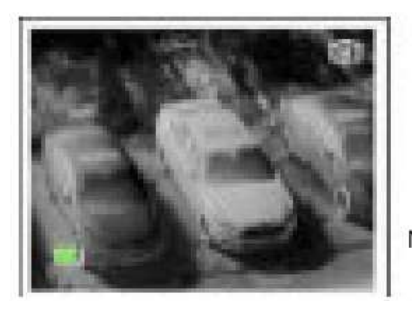

Normalni način prikazovanja

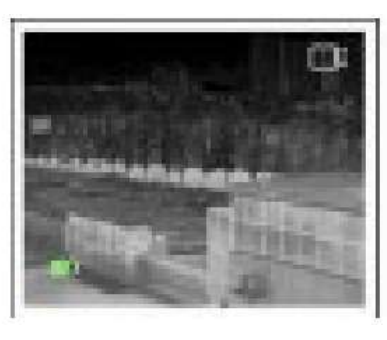

Način snemanja/ zajemanja slik

## SLEDENJE NAJBOLJ VROČI TOČKI V VIDNEM POLJU

• Če je način snemanja izključen, pridržite gumb za fotografiranje in gumb za barvni način, da vključite sledenje najbolj vroči točki v vidnem polju.

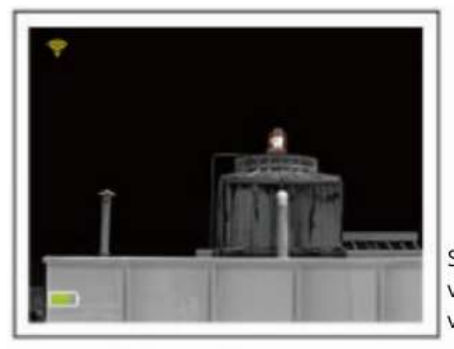

Sledenje najbolj vroči točki v vidnem polju

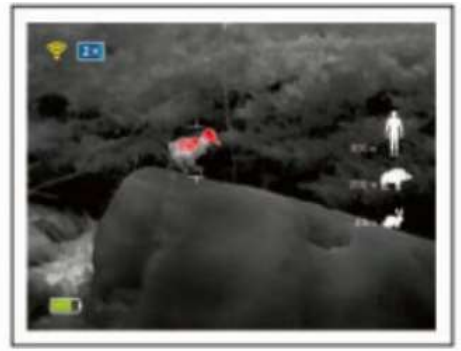

Ocenjevalnik razdalje

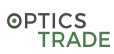

#### OCENJEVALNIK RAZDALJE

• Z dolgim pritiskom na gumb za digitalno povečavo in gumbom za barvni način lahko vključite in izključite 'rangefinder mode' – ocenjevalnik razdalje. Nastavitve prilagodite s kratkimi in dolgimi pritiski na gumb za barvni način in gumb za fotografiranje. Razdalja do človeka (velikost 1.7 m), divje svinje (velikost 0.9 m), zajca (velikost 0.2 m) se prikaže na levi strani ikone.

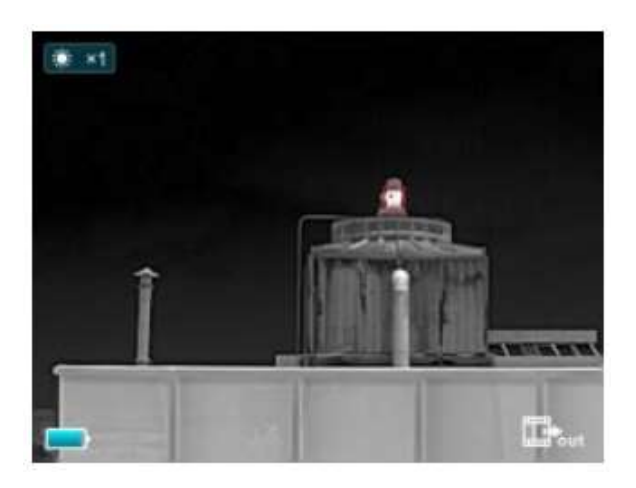

#### NASTAVITVE

- Za vstop v meni pridržite gumb za digitalno povečavo. Z gumboma za barvni način in fotografiranje se lahko pomikate navzgor in navzdol po meniju. S kratkim pritiskom na gumb se prilagodijo nastavitve, kot so Wi-Fi/osvetlitev zaslona/analogni video/kalibracija/PiP – slika v sliki/elektronski kompas/senzor gibanja in ostalo.
- Za izhod iz menija pridržite gumb za digitalno povečavo.

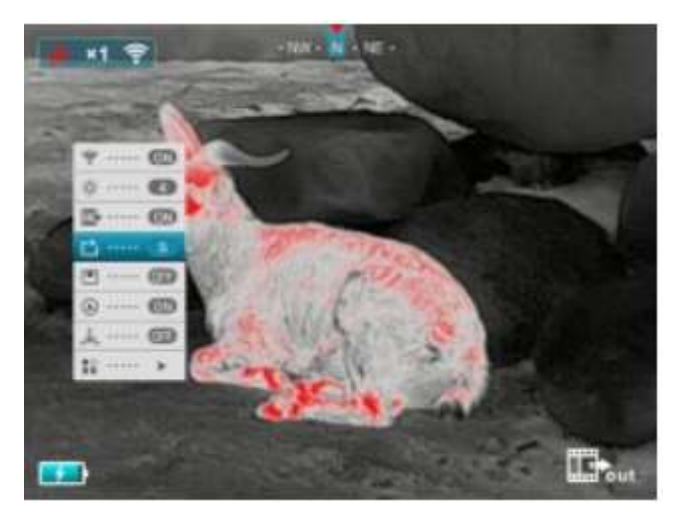

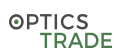

#### **SVETLOST**

• V meniju izberite 'display brightness settings' – nastavitve za svetlost zaslona. S kratkim pritiskom na gumb izberite želeno stopnjo svetlosti od 1 do 4, nato pa s pridržanjem gumba izbiro potrdite.

#### NUC (NON-UNIFORMITY CORRECTION – KALIBRACIJA)

- Če se slika dlje časa ne kalibrira, postane motna. V meniju lahko izberemo dva načina kalibracije, in sicer na način B (background – ozadje) in način S (shutter – zaslonka).
- Če ste izbrali način S, se kalibracija aktivira samodejno, in sicer v določenih časovnih intervalih ali ko senzor zazna, da slika ni dovolj čista. V tem načinu lahko sliko kalibrirate tudi sami (ročno), in sicer tako, da istočasno pritisnete na gumb za digitalno povečavo in gumb za fotografiranje. Objektiv ne rabi biti prekrit.
- Če ste izbrali način B, se kalibracija izvaja izključno ročno istočasno pritisnite na gumb za digitalno povečavo in gumb za fotografiranje. Objektiv mora biti prekrit. Po kalibraciji odkrijte objektiv.

#### PIP (PICTURE IN PICTURE – SLIKA V SLIKI)

• Funkcijo Pip ("Picture in Picture" – slika v sliki) vključite v meniju. Na zaslonu se bo prikazala rdeča pika. V posebnem okencu se bo prikazala 8x približana slika, v katero je usmerjena rdeča pika.

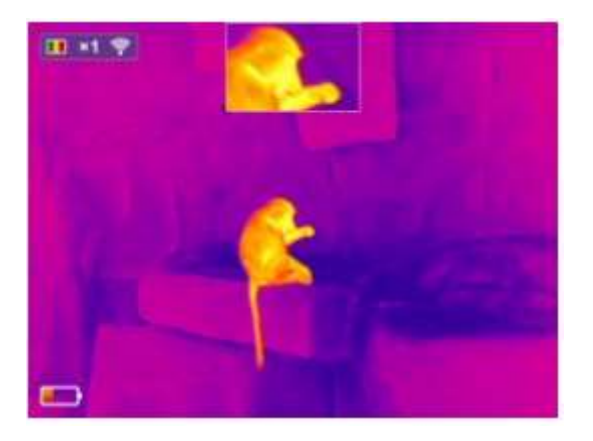

#### DIGITALNI KOMPAS

• Funkcijo dikitalnega kompasa vključite v glavnem meniju. Digitalni kompas se bo prikazal na sredini, na vrhu zaslona, in kazal trenutno smer neba.

# OPTICS<br>TRADE

#### POKAZATELJ NAKLONA NAPRAVE

• To funkcijo vključite v glavnem meniju. Ustrezna ikona se bo prikazala na desni strani zaslona in kazala naklon naprave. Vodoravna skala prikazuje naklon levo–desno, vertikalna pa naklon gor–dol.

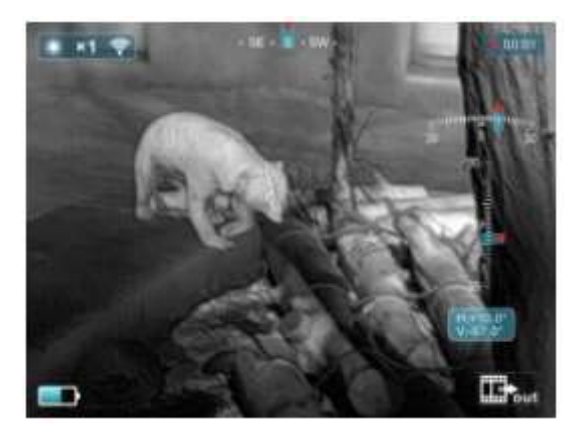

#### DODATNE INFORMACIJE

• S katkim pritiskom na gumb za digitalno povečavo vstopite v podmeni, ki vsebuje funkcije, kot so kalibriranje kompasa, informacije o sistemu, tovarniške nastavitve, vrnitev na glavni meni, itd.

#### KALIBRACIJA KRIŽCA (SAMO ZA IZBRANE MODELE Z LASERJI)

- Pri vstopu nastavitev za kalibracijo križca pritisnite na gumb za digitalno povečavo in napravo obračajte, kot je prikazano na ikoni. S kratkim pritiskom na gumb za barvni način ali pa gumb za fotografiranje lahko prilagodite položaj križca.
- Ko ste končali, s pridržanjem gumba za digitalno povečavo shranite nastavitve in se vrnite nazaj.

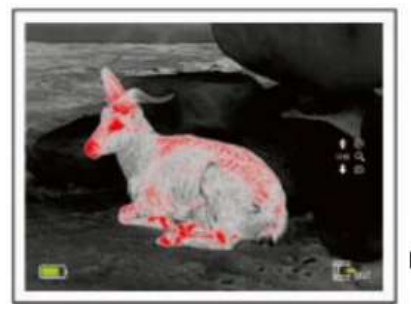

Nastavitev gor/dol

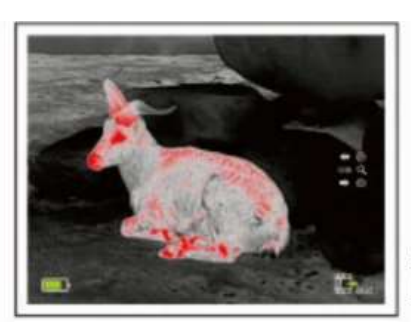

Nastavitev levo/desno

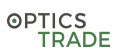

#### INFORMACIJE O SISTEMU

• S kratkim pritiskom na gumb za digitalno povečavo lahko dostopate do informacij o sistemu, kjer lahko preverite vse informacije naprave in serijsko kodo izdelka.

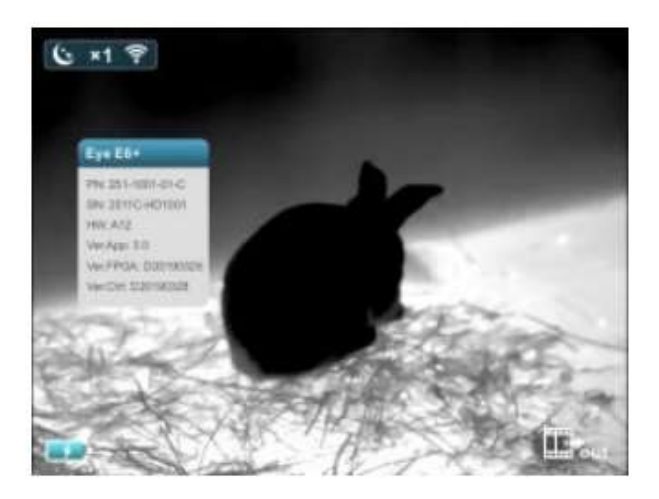

## TOVARNIŠKE NASTAVITVE

• Napravo ponastavite na tovarniške nastavitve s kratkim pritiskom na gumb za digitalno povečavo. Za izbiro da/ne pritisnite na gumb za barvni način ali pa gumb za fotografijo. Za potrditev pritisnite na gumb za digitalno povečavo. Po ponastavljanju nastavitev se bo slika naprave povrnila na način 'white hot – bela vroča', svetlost bo nastavljena na 2. stopnjo, način kalibriranja pa bo S.

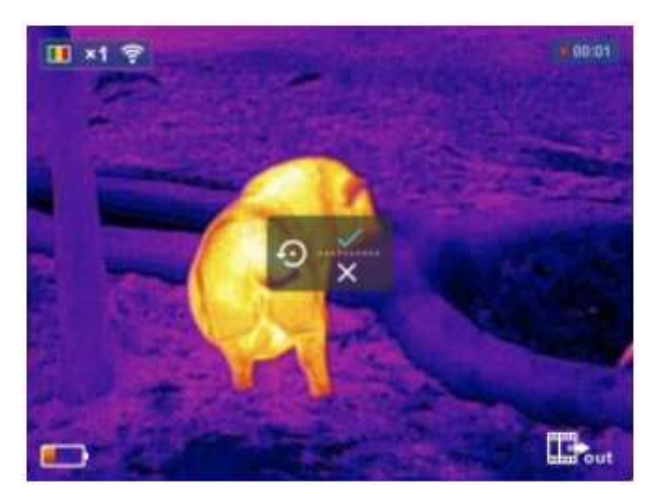

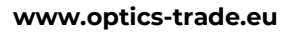

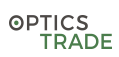

#### POLNJENJE

• Rdeča lučka na indikatorju naznanja, da je baterija prazna. Da jo napolnite, priključite kabel v USB-priključek. Priklopite ga na elektriko, ali pa uporabite prenosno baterijo. Med polnjenjem lučka sveti rdeče, ko pa je naprava napolnjena, se spremeni v zeleno.

#### VIDEO IZHOD (ZA PRIKAZ VIDEO POSNETKOV NA ZUNANJEM ZASLONU)

• Prikaz video posnetkov na zunanjem zaslonu vključite v meniju, v kotu desno spodaj, z izbiro ikone za video izhod. Kamero nato z USB kablom povežete z zaslonom.

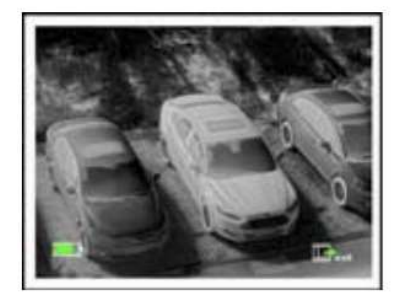

Video izhod

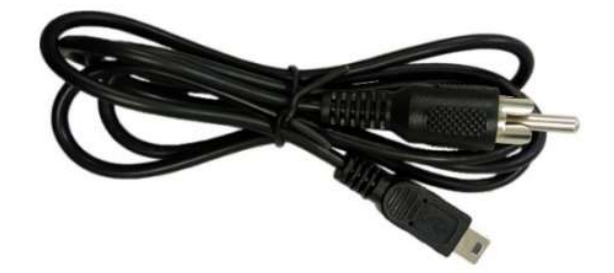

#### ZAJEMANJE PODATKOV (PRENOS SLIK)

#### Za prenos slik in videoposnetkov na zunanjo napravo upoštevajte naslednje korake:

#### Wi-Fi

- Wi-Fi in video izhod aktivirate v meniju
- Zunanjo napravo (stacionarni/prenosni računalnik) povežite preko Wi-Fi-ja z uporabniškim imenom NightPearl in geslom 12345678
- V brskalnik Internet Explorer vtipkajte sledeč naslov: ftp://192.168.11.123, nato pritisnite tipko Enter
- Tako se posamezne datoteke shranijo na zunanjo napravo (stacionarni/prenosni računalnik)
- Povezava s telefonom je možna preko mobilne aplikacije Xeye Pro, kjer lahko gledate videoposnetke v živo in aplikacijo uporabite za snemanje videov in fotografiranje

USB

• Ko napravo z USB-kablom povežete z računalnikom, je na njem videna vsebina spomina (vključno s fotografijami in video posnetki).

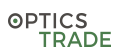

#### ZAJEMANJE PODATKOV (PRENOS SLIK NA MOBILNI TELEFON)

#### Mobilna aplikacija Xeye Pro

• Fotografirate in snemate lahko tudi s telefonom, preko mobilne aplikacije Xeye Pro. Na telefonu lahko vidite tudi posnetke od prej. Na aplikacijo se povežite s pomočjo Wi-Fija (SCOPS naprava mora imeti to možnost, imete morete torej ustrezen model). Wi-Fi uporabniško ime je NightPearl, geslo pa 12345678. Aplikaciji morate dovoliti dostop do pomnilnika, da dobi dostop do vaših posnetkov.

#### Prenesite aplikacijo Xeye Pro

• (Na Google Play ali App Store)

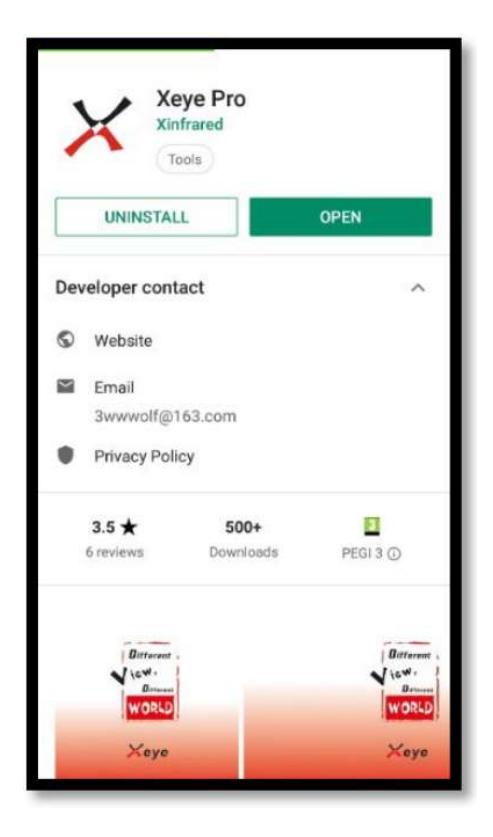

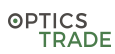

#### Dovolite dostop do pomnilnika

- (Slike so simbolične, na različnih napravah se lahko razlikujejo)
- Na telefonu pojdite na nastavitve, nameščene aplikacije (slika št. 1), poiščite aplikacijo Xeye (slika št. 2), nato dovoljenja za aplikacija (slika št. 3), in dovolite dostop do telefona in pomnilnika (slika št. 4).

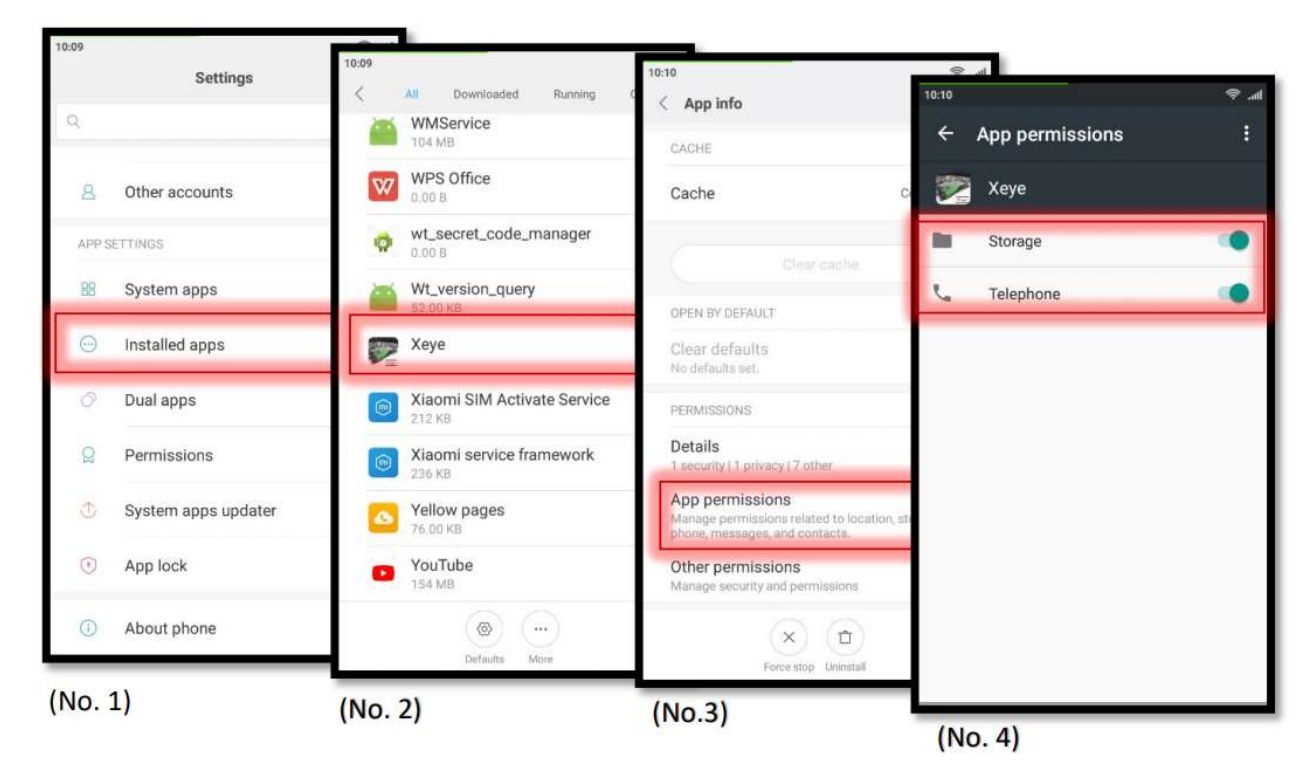

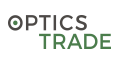

#### www.optics-trade.eu

#### Prenos slik

- Ko je mobilna aplikacija vključena in ko ste povezani na Wi-Fi, boste videli sledeče: **File Manager Local File Romote File** Premor Galerija Snemanje Fotografiranje Wi-Fi signal Wi-Fi nastavitve Krajevne datoteke Fotografije/videoposnetki shranjeni **ESSERIE** na mobilnem telefonu Oddaljene datoteke Fotografije/videoposnetki shranjeni na napravi Za ogled fotografij termovizijske kamere jih morate naložiti na  $\bullet$ 
	- telefon. Za prenos pridržite ikono izbrane slike in prikazalo se vam bo sledeče (1). Dovolite, da se slika prenese in shranjena bo na vaš mobilni telefon.
	- Če želite spremeniti Wi-Fi ime ali geslo, pojdite pod Wi-Fi  $\bullet$ nastavitve v aplikaciji Xeye, podatke ustrezno spremenite in spremembo potrdite z gumbom 'Submit'.

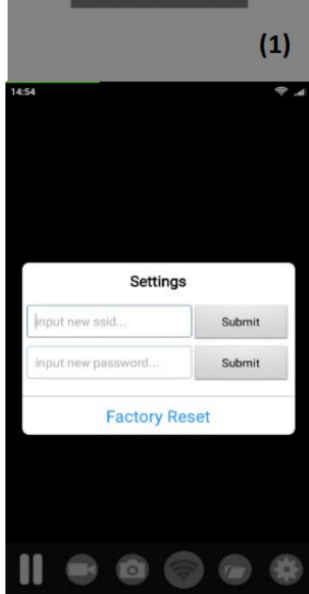

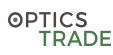

#### POMEMBNE INFORMACIJE

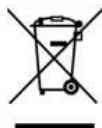

#### Odlaganje odpadne električne opreme

Ta izdelek je označen v skladu z evropsko direktivo o odlaganju električne in elektronske opreme. Simbol na izdelku in v priloženi dokumentaciji pomeni, da izdelka ne smete odvreči skupaj z gospodinjskimi odpadki, saj lahko vsebuje snovi, nevarne za okolje. V primeru da želite izdelek odvreči, pojdite na določeno zbirališče za recikliranje ali ekološko odstranjevanje. Za podrobnejše informacije o zbirnih mestih se obrnite na prodajalca ali lokalno pisarno.

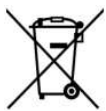

## Odlaganje baterij

Ker rabljene baterije in akumulatorji vsebujejo okolju nevarne snovi, jih ni dovoljeno odvreči skupaj z običajnimi gospodinjskimi odpadki. Če ima naprava zamenljive baterije, jih odnesite na ustrezno zbirališče. Za podrobnejše informacije o zbirnih mestih se obrnite na prodajalca ali lokalno pisarno.

# Ta izdelek je v skladu s predpisi EU označen z evropsko oznako skladnosti

S tem proizvajalec izjavlja, da je izdelek varen za predvideno uporabo ter, da se med proizvodnimi pregledi in drugimi ukrepi zagotavlja skladnost izdelka s tehnično dokumentacijo.

#### VZDRŽEVANJE IN UPORABA

- Izhodna napetost te naprave je 5 V. Prosimo, polnite jo samo, ko je baterija prazna, da se izognete izgubi življenjske dobe, povzročene s prekomernim napajanjem.
- Naprave ni priporočeno uporabljati dlje časa pri visoki temperaturi. Če je temperatura dlje časa previsoka, se bo naprava preventivno izklopila.
- Priporočena temperatura uporabe je med -10° C in +50° C.
- Pred stikom z vodo se prepričajte, da je vhod za SB/MCX tesno prekrit.
- Naprave pod nobenim pogojem ne izpostavljajte direktnemu stiku z visoko radioaktivnimi viri (sonce, laser, ipd.), saj je škoda lahko nepopravljiva.
- V načinu B kalibracijo nadzirate sami. Če se kakovost slike poslabša, pred kalibracijo prekrijte objektiv.

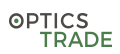

- Če naprava dolgo časa ni aktivnan se mora vseeno polniti vsaj na 2 meseca in hraniti v suhem in prezračevanem prostoru.
- Z laserjem ne svetite v oči.
- Naprave ne polnite v prostoru nad 40° C.

#### **GARANCIJA**

- Proizvajalec zagotavlja garancijsko dobo 36 mesecev, ki velja za napake v proizvodnji, okvare in nepravilno delovanje naprave (garancija je namenjena samo prvotnemu kupcu).
- Garancija ne velja za okvare, ki jih povzročijo zunanji vplivi, nepravilno ravnanje, običajno obrabo, in poškodbe ki nastanejo kot rezultat upravljanja naprave, ki ni v skladu s temi navodili.
- Garancijska doba je lahko omejena na življenjsko dobo integrirane baterije.